## **การแก้ปัญหาต่างๆ ที่อาจจะได้พบในการใช้งาน PIA Excel Input Template**

## **1. การแก้ปัญหา Common Language Runtime Could not be Loaded by …. …… Contact Admin**

่ ในกรณีที่เมื่อเปิด PIA Excel Input Template แล้ว เกิดข้อความในลักษณะ ดังนี้

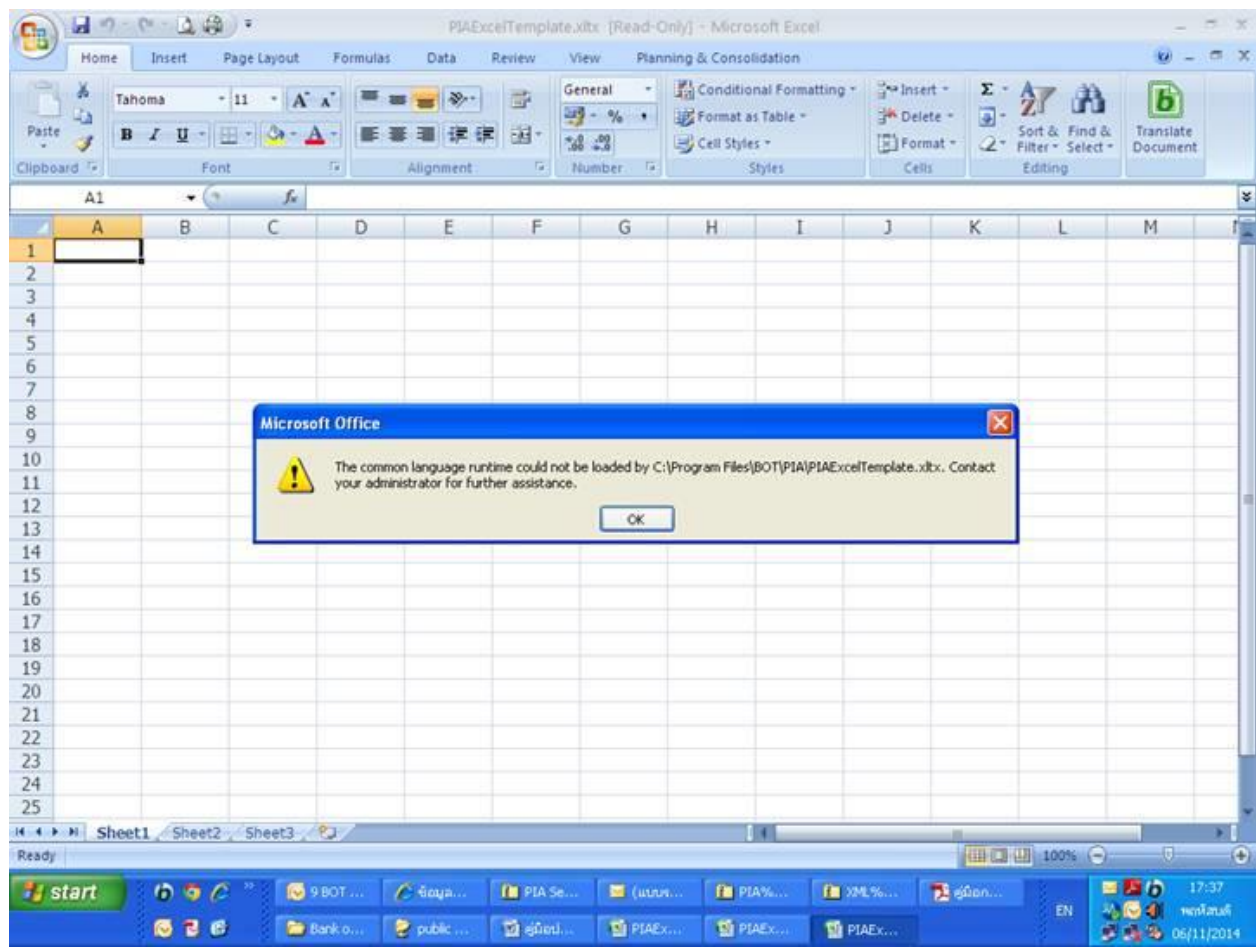

ี สาเหตุของปัญหา : เกิดจากการติดตั้ง Common Language Runtime ไม่สมบูรณ์

เพื่อแก้ปัญหาดังกล่าว ให้ดำเนินการดังต่อไปนี้

1.1. Download Visual Studio Tools for Office Runtime 4.0 (VSTO 4.0) จาก Site:

[https://www.bot.or.th/Thai/Statistics/DataManagementSystem/ReportDocFinMarket/PIA\\_Rep](https://www.bot.or.th/Thai/Statistics/DataManagementSystem/ReportDocFinMarket/PIA_Report/PIA_ReportLib/vstor_redist.zip) [ort/PIA\\_ReportLib/vstor\\_redist.zip](https://www.bot.or.th/Thai/Statistics/DataManagementSystem/ReportDocFinMarket/PIA_Report/PIA_ReportLib/vstor_redist.zip)

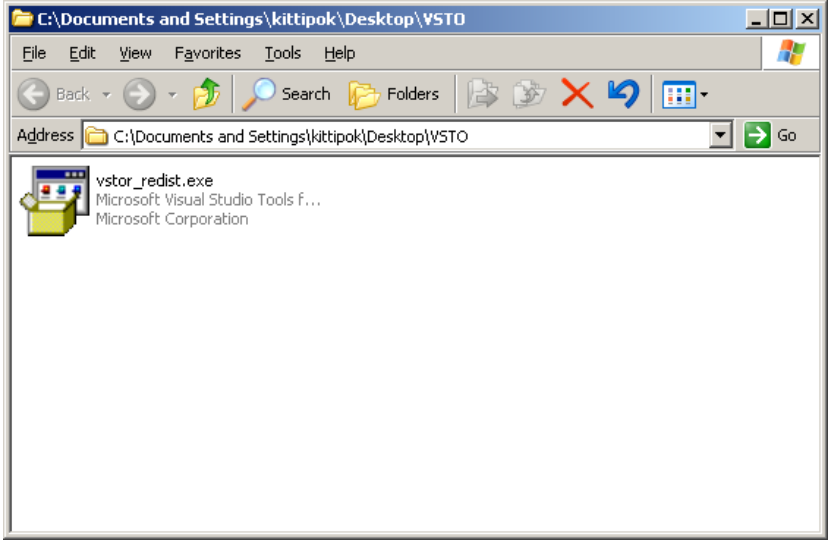

- 1.2. Login เครื่องด้วย Admin
- 1.3. ติดตั้ง VSTO 4.0 คลิกที่ vstor\_redist.exe (ในกรณีที่เคยมีการติดตั้งอยู่ก่อน ให้ Remove Component เดิม ออกก่อน)

## **2. การแก้ปัญหา เมื่อเกิด Error "No Connection, Please Connect Internet"**

่ ในกรณีที่เมื่อกดปุ่ม Update XML Schema แล้วเกิดข้อความในลักษณะนี้

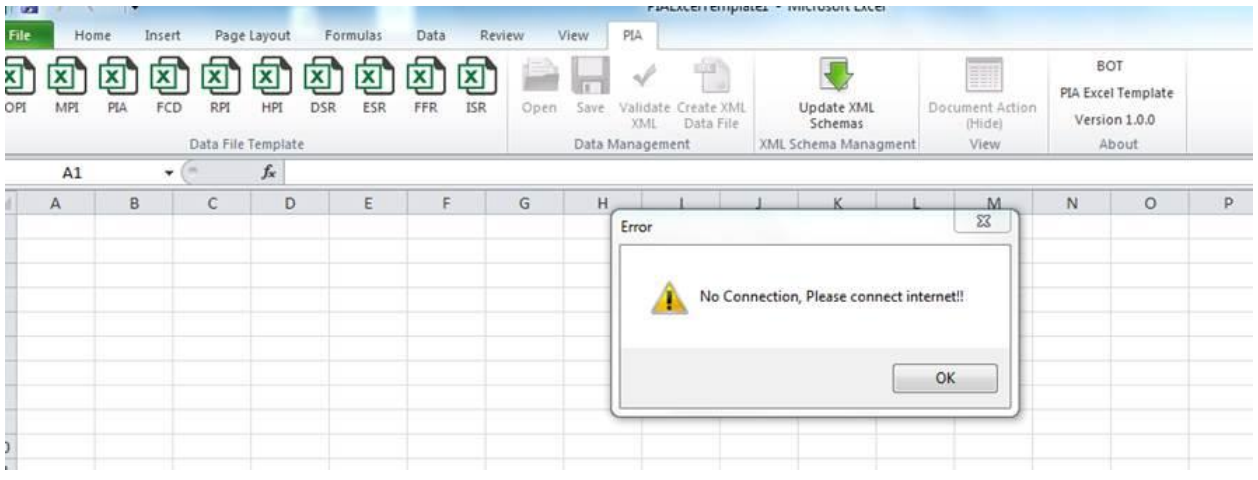

- 2.1. ตรวจสอบการเข้าถึง Web Service
	- 2.1.1.ให้เข้าไปที่ Folder "C:\Program Files (x86)\BOT\PIA"

หรือ Folder "C:\Program Files\BOT\PIA" (ขึ้นอยู่กับว่าท่านติดตั้งไว้ที่ Folder ใด)

- 2.1.2.ใน Notepad เปิดไฟล์ PIAExcelTemplate.dll.config ใน Folder ดังกล่าว
- 2.1.3. Copy ชื่อ Web Service จากไฟล์ดังกล่าว (ดังรูปด้านลาง) โดยชื่อ Web Service จะอยู่ที่บรรทัดที 5 จาก

ท้ายไฟล์

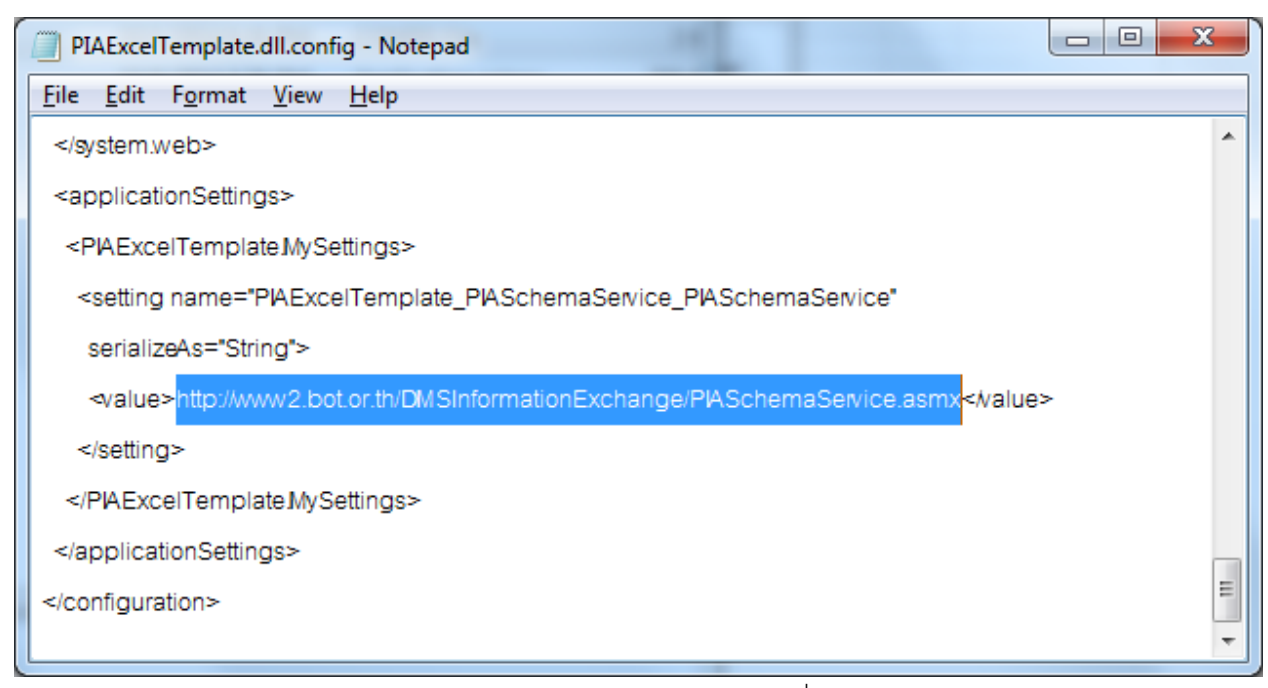

2.1.4. วาง (Paste) Web Service URL ดังกล่าวลงใน Web Browser หากเครื่องของท่านสามารถเข้าถึง Web

Service ได้ ควรมีการแสดงใน Web Browser ในลักษณะนี ้

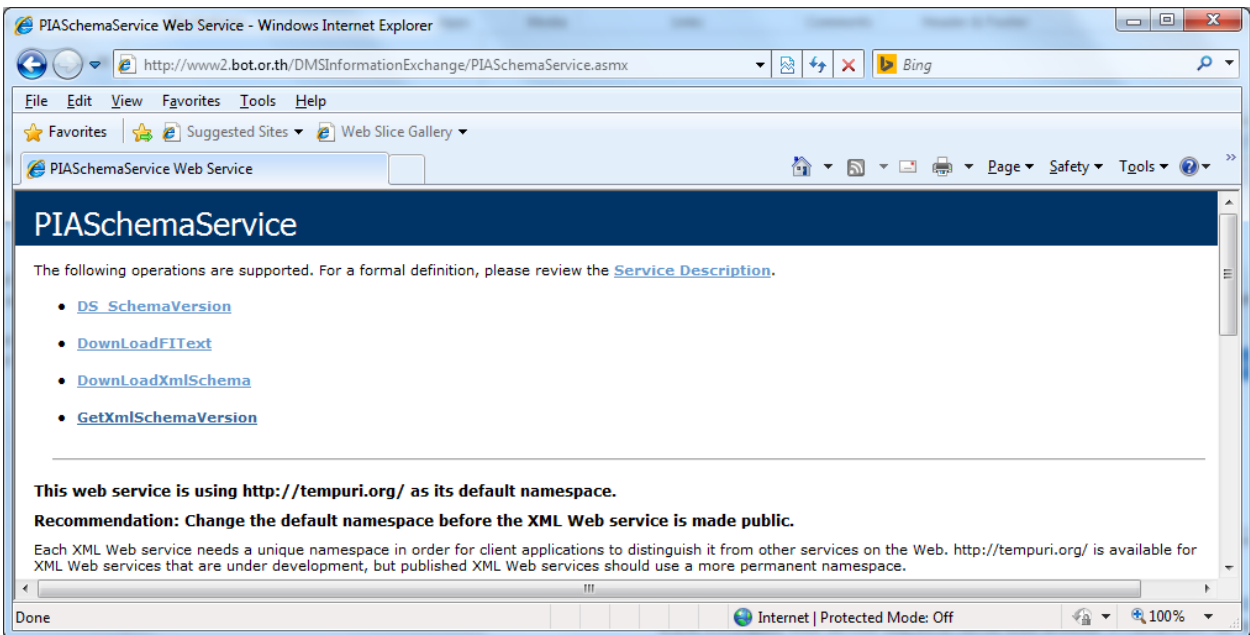

- 2.1.5. หากไม่แสดงหน้าจอในลักษณะนี ้ให้ติดต่อกับผู้ดูแลระบบของทางบริษัทของท่าน เพื่อตรวจสอบ เพราะน่าจะ มีปัญหาในการเข้าถึง Internet
- 2.2. หากการตรวจสอบในขั้นตอน 2.1.5 สามารถแสดงได้ปกติ ให้ตรวจสอบต่อไปดังนี้
	- 2.2.1. ให้คลิกที่ Button เพื่อสร้าง Data File ตัวใดตัวหนึ่ง (ตัวอย่างดังรูปต่อไปนี้)

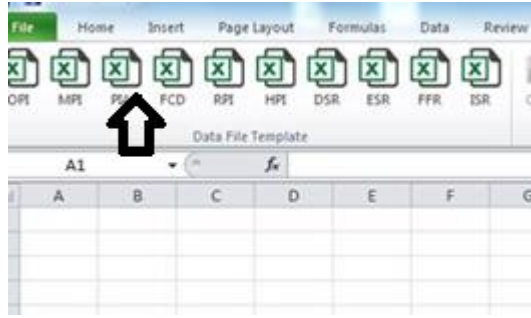

2.2.2.หากเกิดปัญหา Error Message นี้ขึ้น

## **[The remote server returned error: \(407\) Proxy Authentication Required](http://stackoverflow.com/questions/23590426/the-remote-server-returned-error-407-proxy-authentication-required)**

ให้ท่านติดต่อกับ ผู้ดูแลเครือข่ายของท่านเพื่อให้ Proxy ของบริษัทของท่านยอมให้มีการเรียกใช้และดึงขัอมูล จาก UR[L http://www2.bot.or.th/DMSInformationExchange/PIASchemaService.asmx](http://www2.bot.or.th/DMSInformationExchange/PIASchemaService.asmx) ได้

2.2.3. หากเกิด Error อื่นๆ ให้ท่านติดต่อผู้ดูแลระบบของท่าน หรือ ธปท.